#### **Hiroshima University - Online Application** HIROSHIMA UNIVERSITY

**O** Admission Requirements

**O** Hiroshima University - Home<sub>3</sub> **C** Hiroshima University - Admissions<br> **O** University Fees (Enrollment & Tuition Fees) and Scholarships O Contact Information

**Important notices** 

**Maintenance** Maintenance is not currently

**Other links** 

**Having technical** 

issues?

If you are unable to submit

O Payment methods for application fees@ **O** Recommended browsers

scheduled.

**O** FAQ<sub>[2]</sub>

**O** Contact Usta

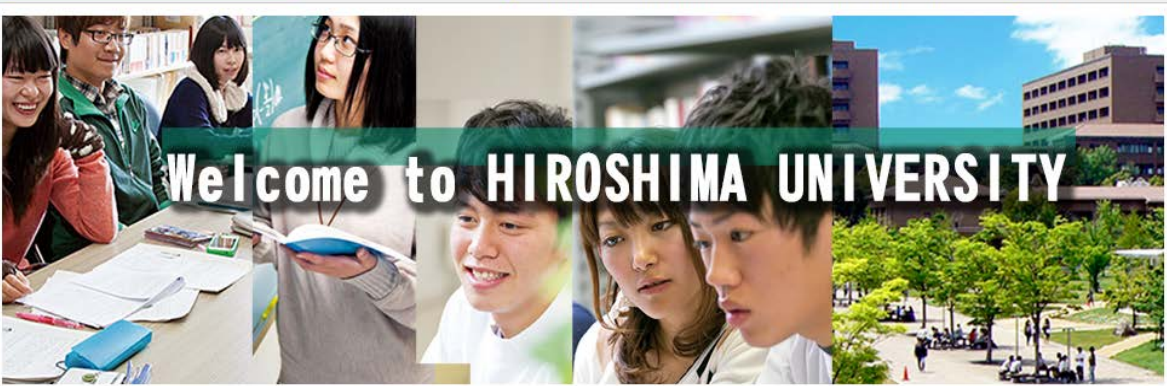

## **Procedure of Online Application**

#### STEP1 Enter and check the details of your application

Enter the details of your application following the website and check it.

\* About submission of photograph

You can submit digital photograph taken by smartphone, tablet or digital camera from this website. Following the website, please submit your photo after uploading and editing. In this case, you need not send your photo by post. If you submit your photo without uploading to this website, please write your application number, your name and school/department name on the back of your photo and post with other required documents.

#### STEP<sub>2</sub> **Enter Payment Information**

Choose the method of payment from the following list:

- For applications from outside Japan, only credit card payments can be accepted.
- (1) Credit Card (VISA, Mastercard, JCB, AMERICAN EXPRESS, DinersClub)
- (2) Convenience Store (7-Eleven, LAWSON, MINISTOP, FamilyMart, CircleKSunkus, Daily Yamazaki, Seicomart)

Application process is completed by these steps. About information except for application, check [application quidelines]

#### O <Contact us><sub>2</sub>

("Application guidelines or Type of entrance examination", "How to use this website or Payment methods" etc.)

#### (!) Maintenance notice

Maintenance is not currently scheduled.

2. Please click the "Initial Application" button for Schools **Types of Selection** Schools **O** Initial Application **O** Initial Application Graduate school **O** For applications not required to pay application fee **O** Initial Application International research student

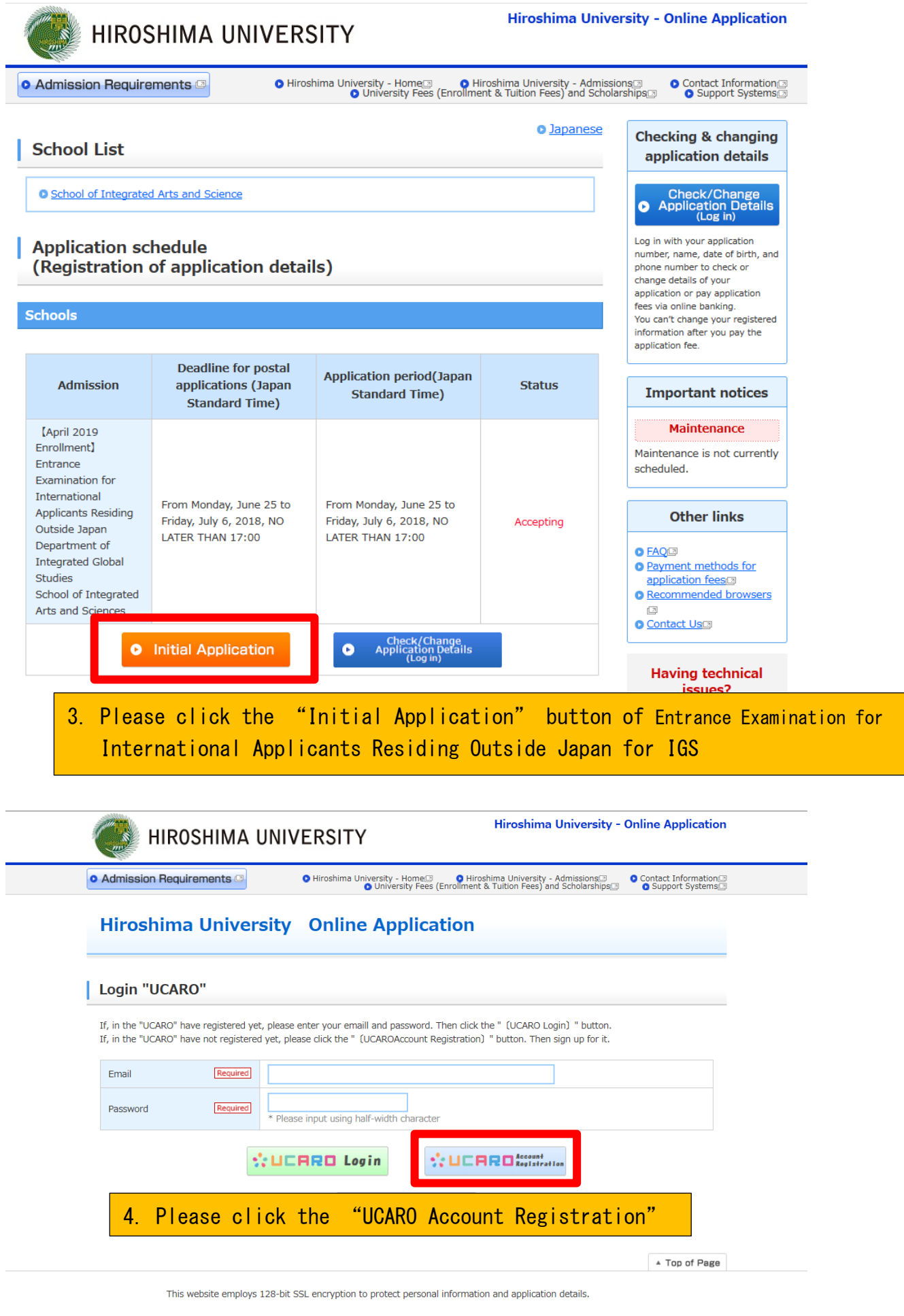

## UCARD

新規会員登録

利用規約・個人情報の取扱いに関する同意条項

# Terms and conditions of the Terms of Use and Terms & Conditions regarding Handling of Personal Information

### 利用規約

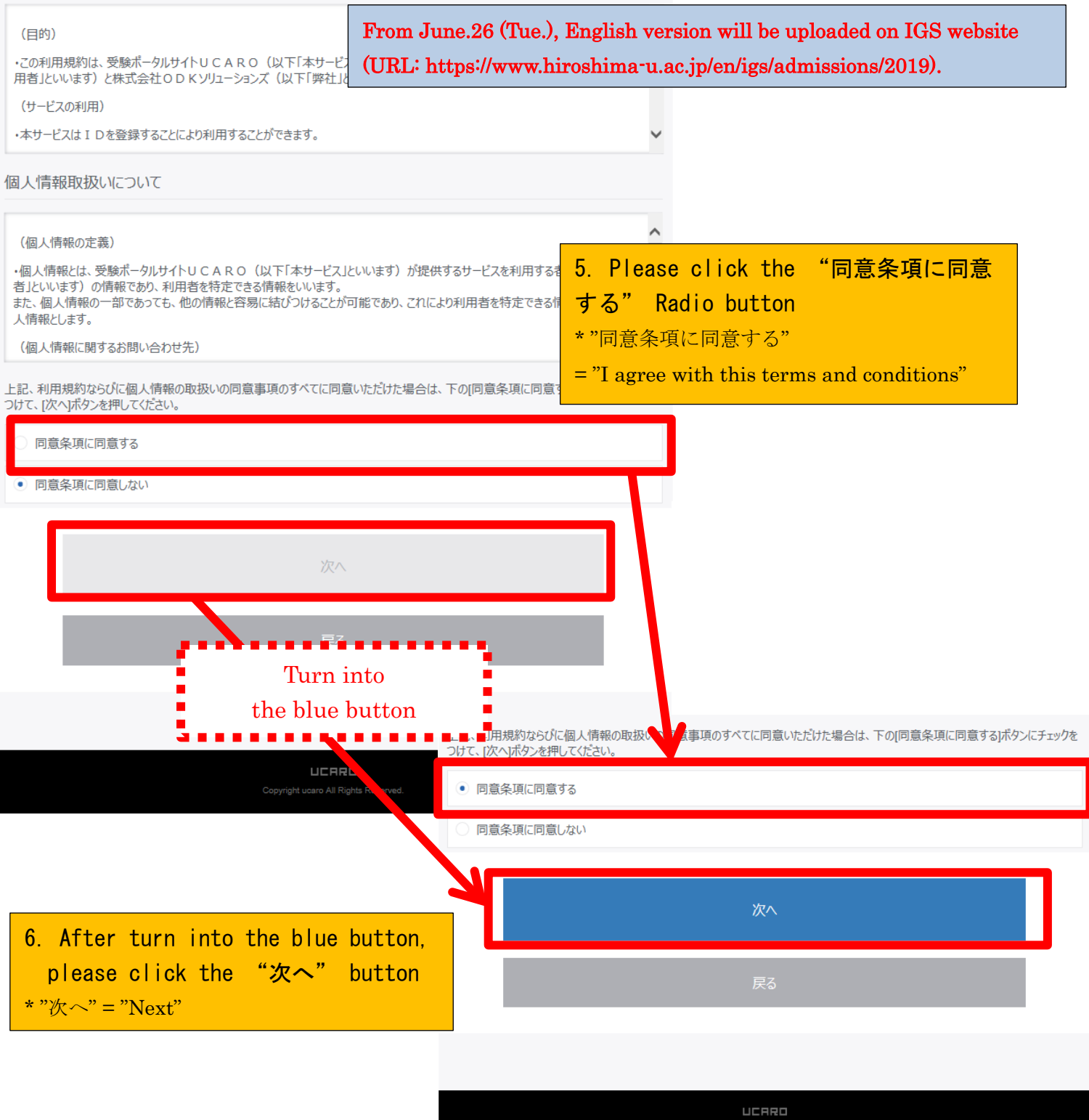

Copyright uca

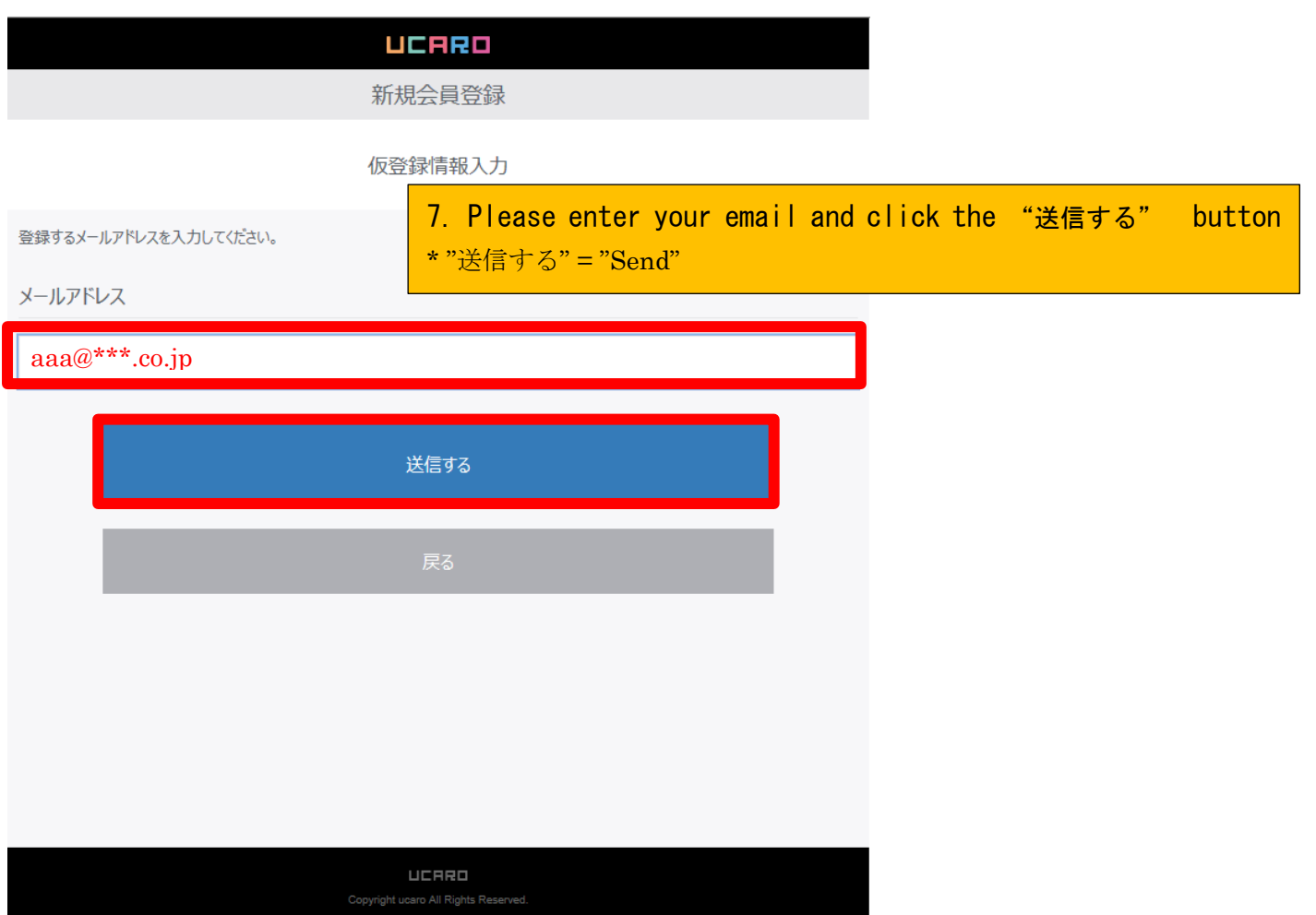

UCRRO 新規会員登録 仮登録メール送信完了 まだ会員本登録は完了しておりません。 8. A confirmation email has been sent to your mailbox 下記メールアドレス宛に本登録用のメールを送信しました。 1.000 WALLASSID . コンパンター MODILIS SOCIO aaa $\mathcal{Q}^{***}$ .co.jp ※メールが届かない場合は、登録されたメールアドレスに誤りがないか確認し、再度お試しください。 ※@ucaro.netからの通知が受信できるよう、ドメイン受信拒否設定の変更をお願いします。 トップページへ UCRRO

9. Please check your email box and continue your registration within 24 hours

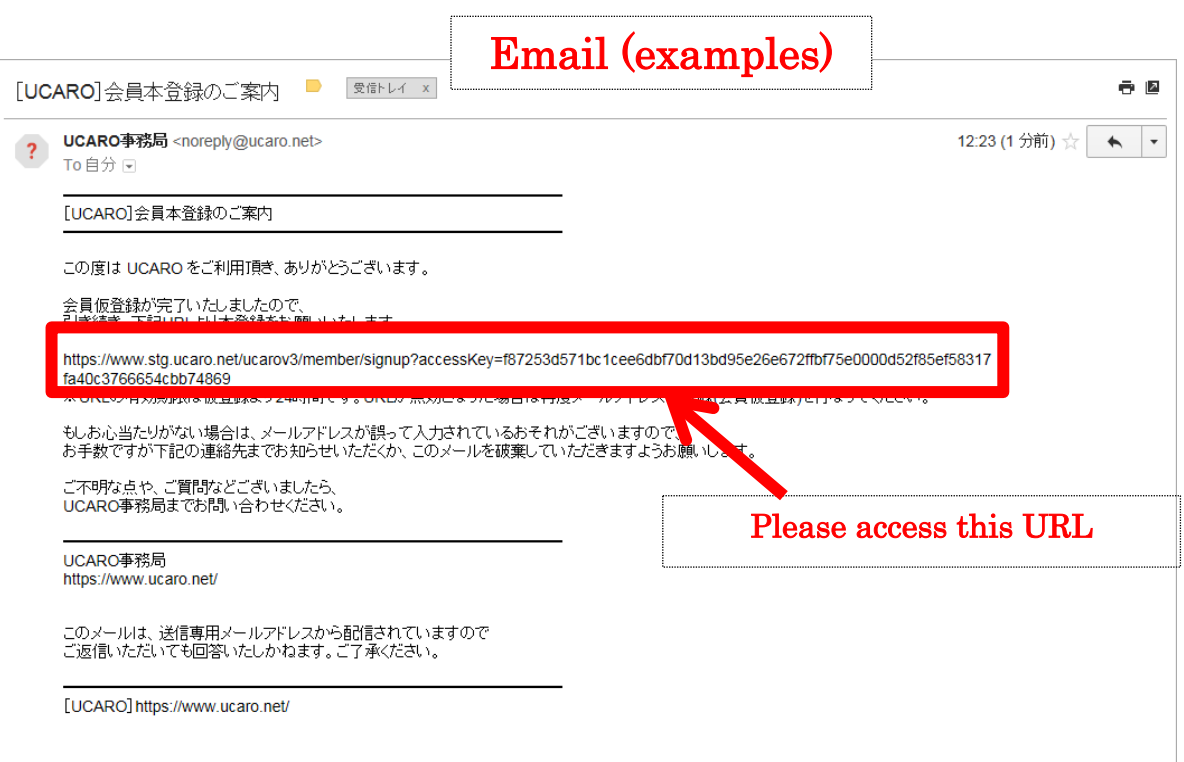

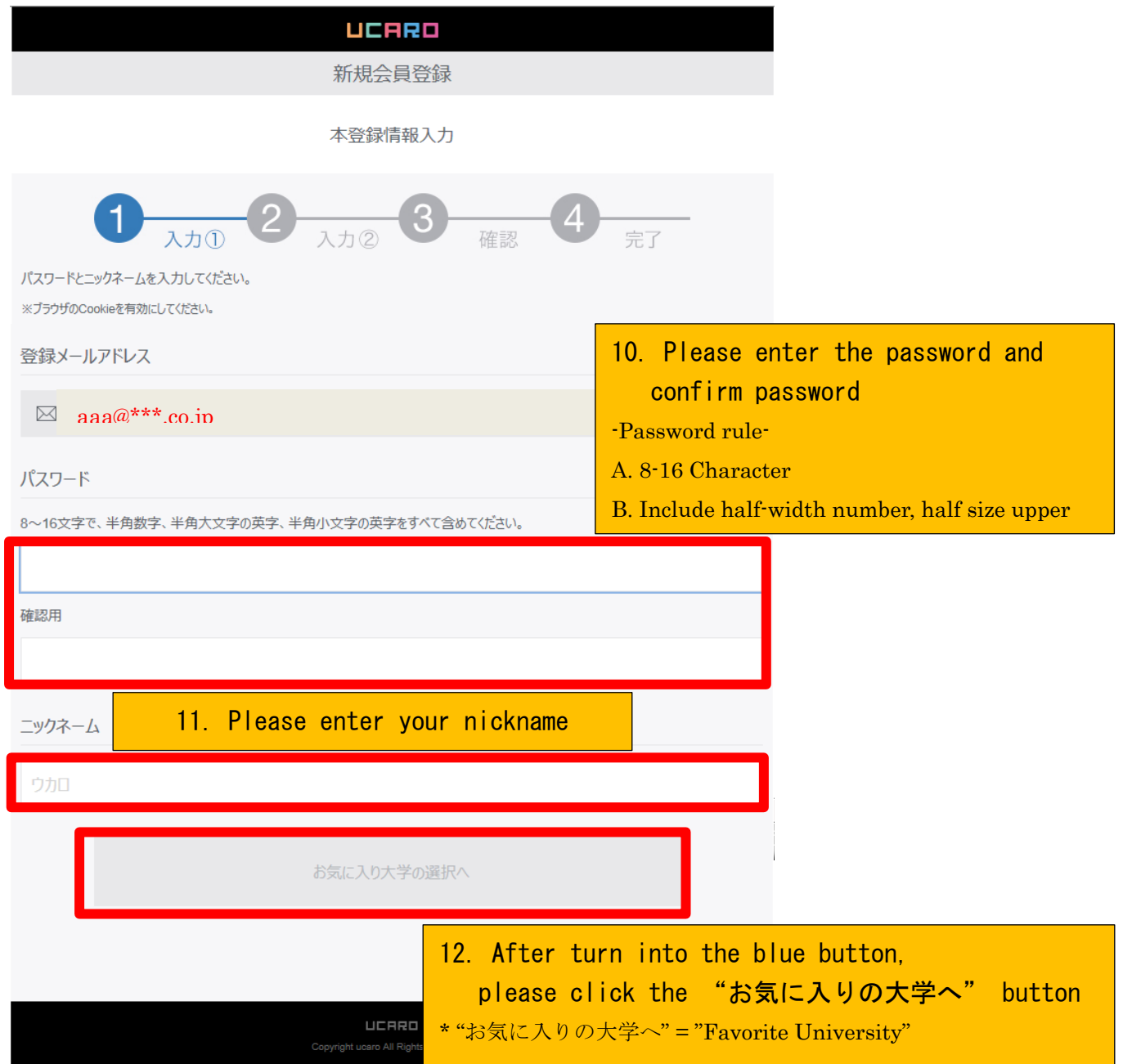

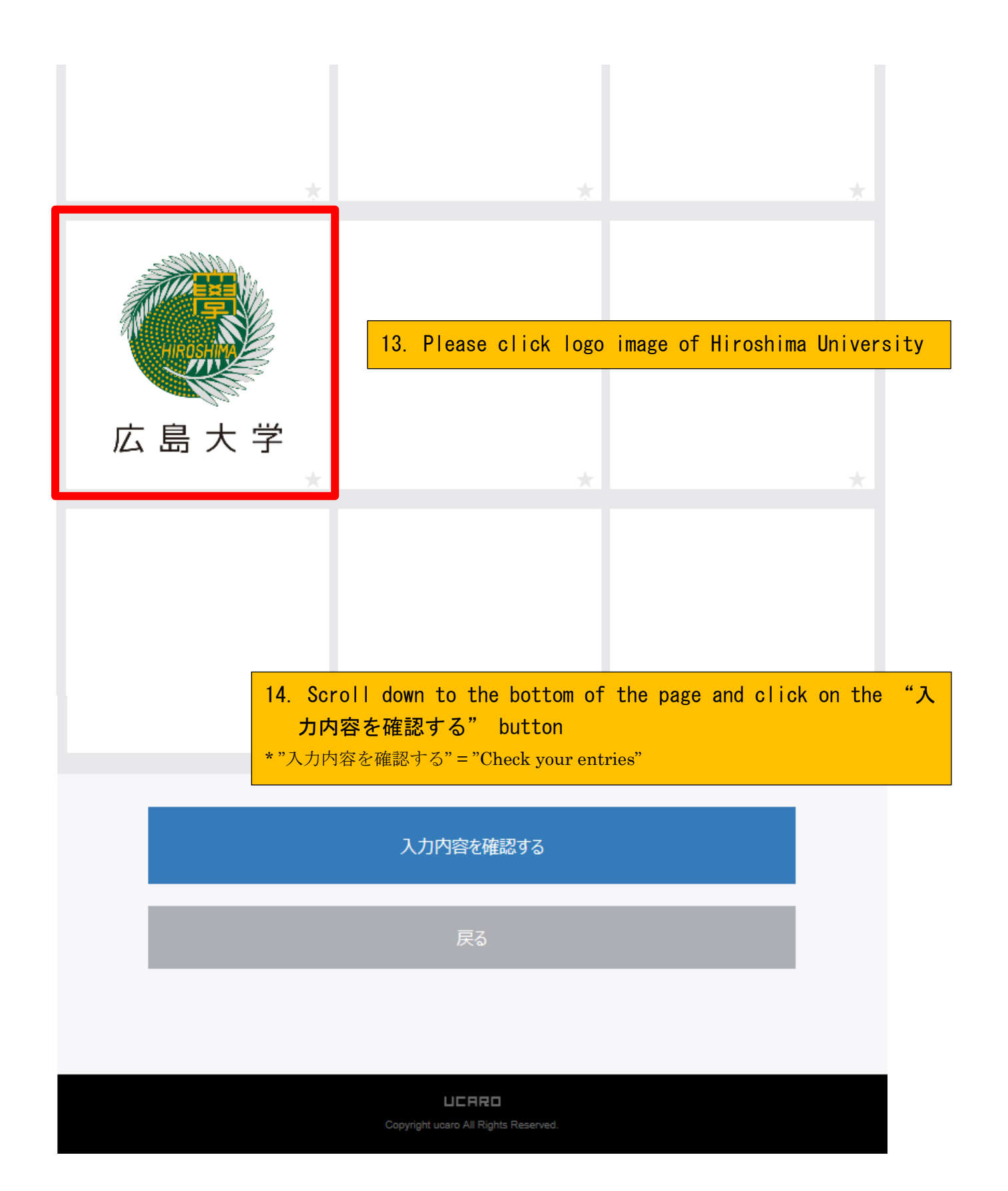

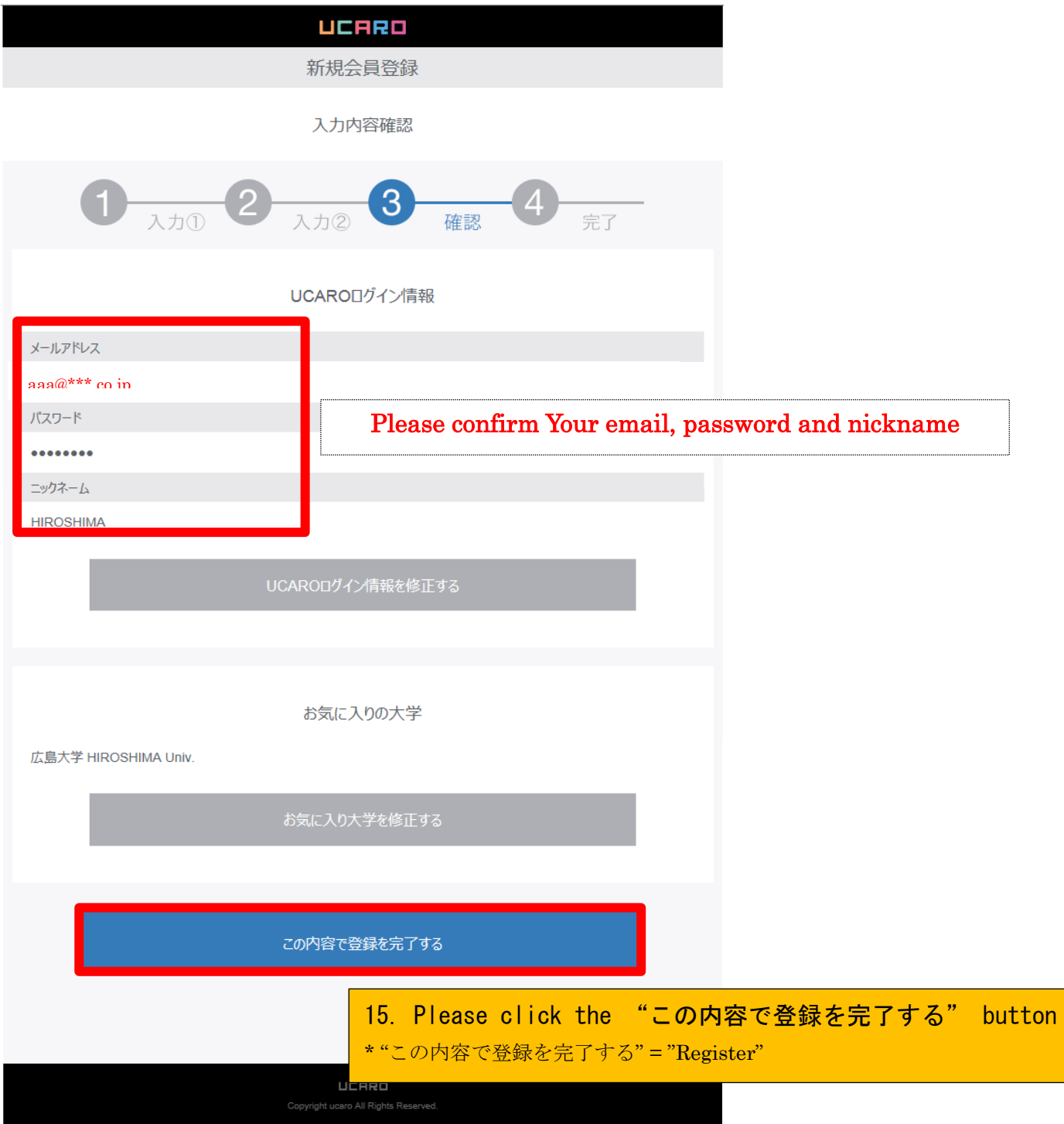

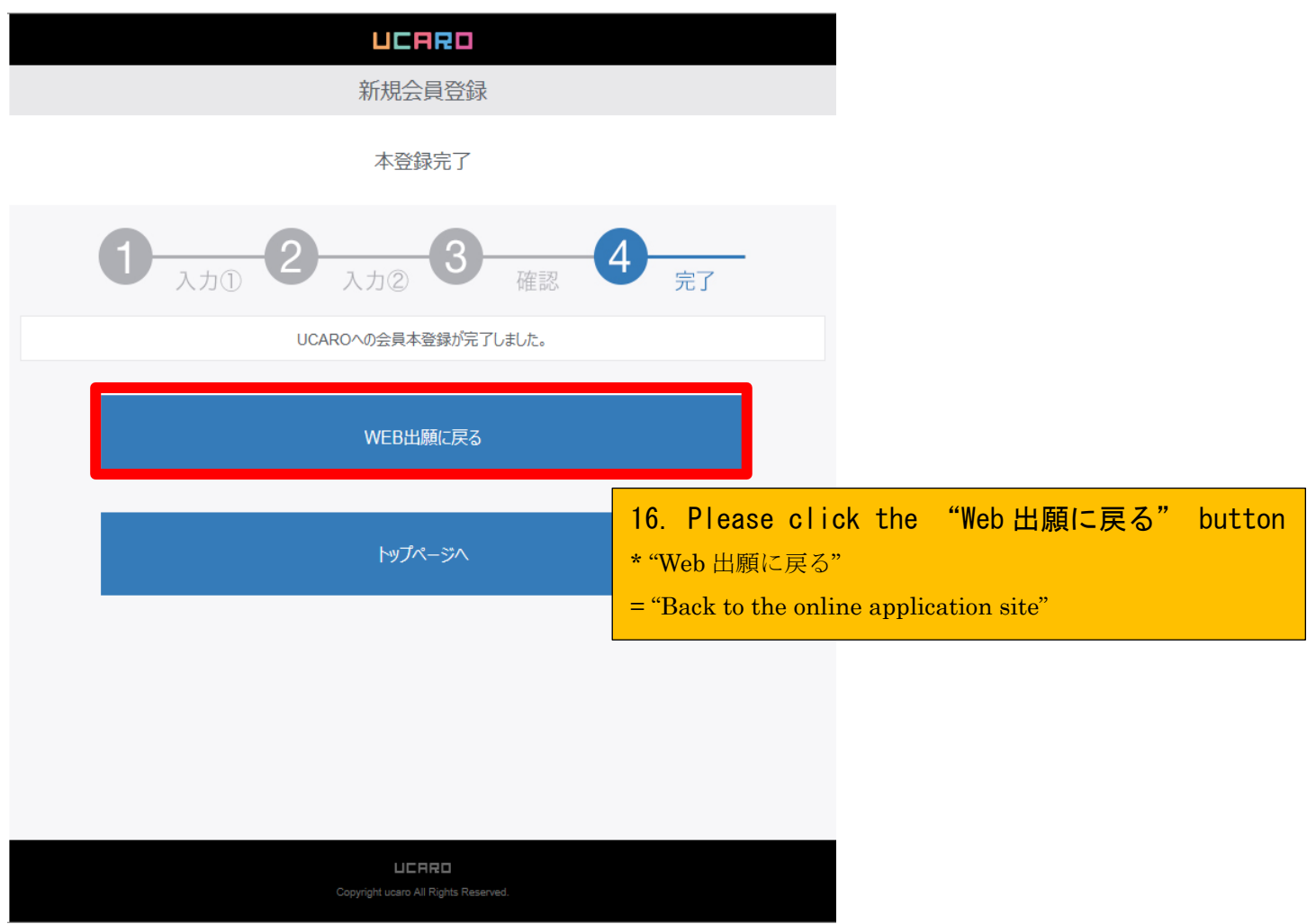

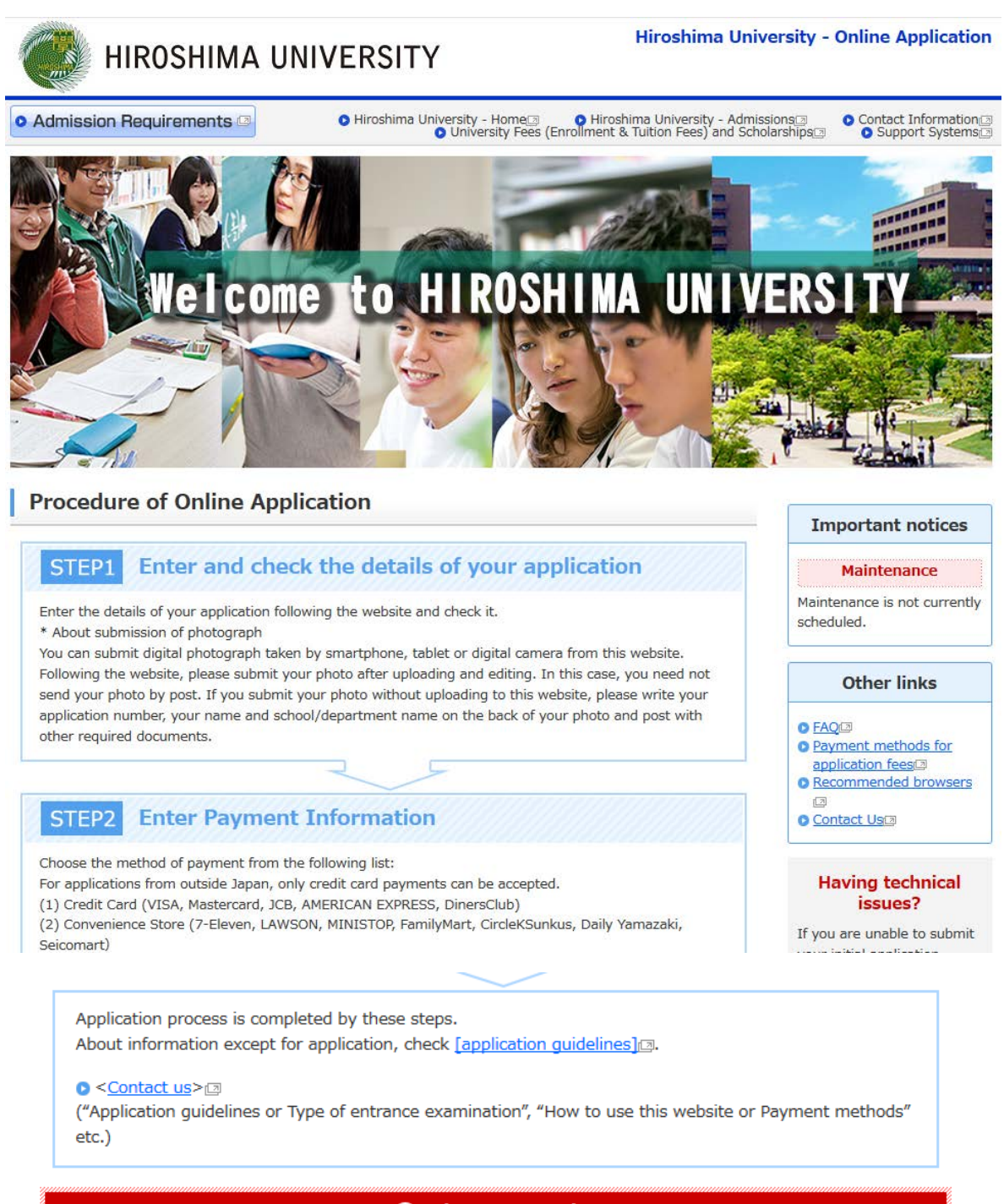

### (!) Maintenance notice

Maintenance is not currently scheduled.

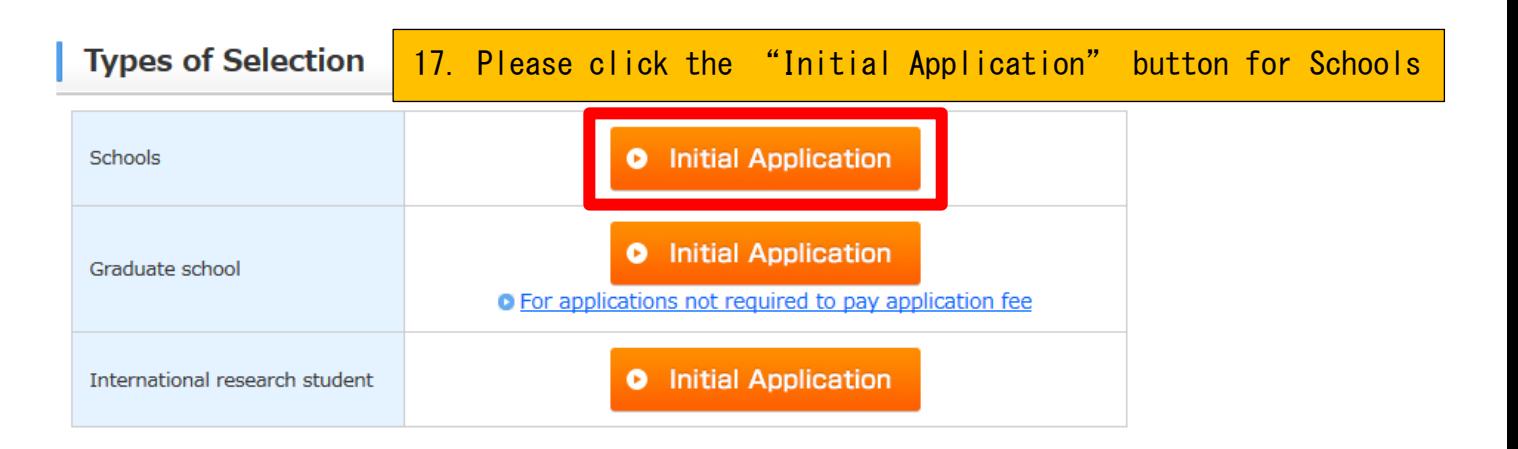

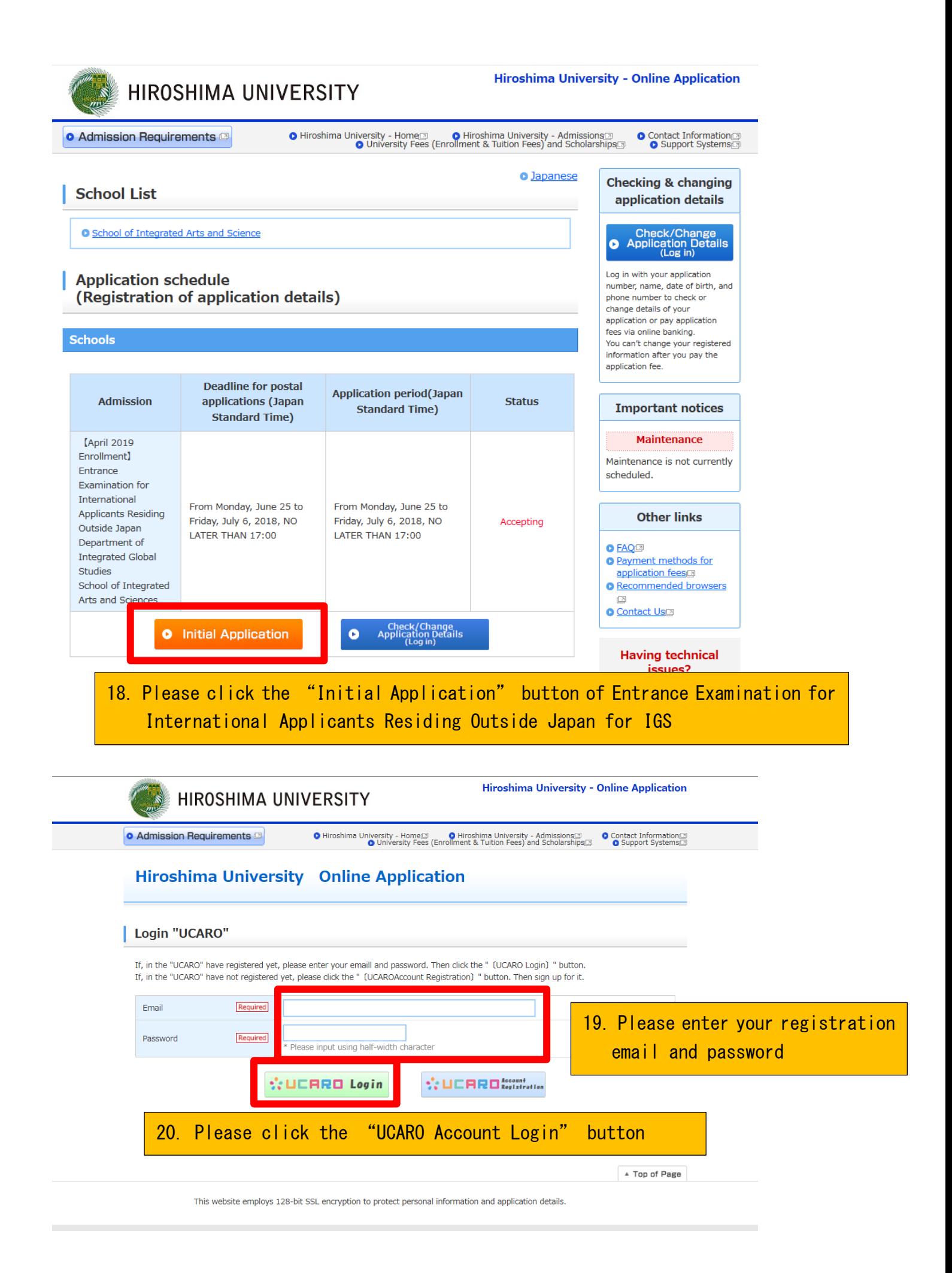

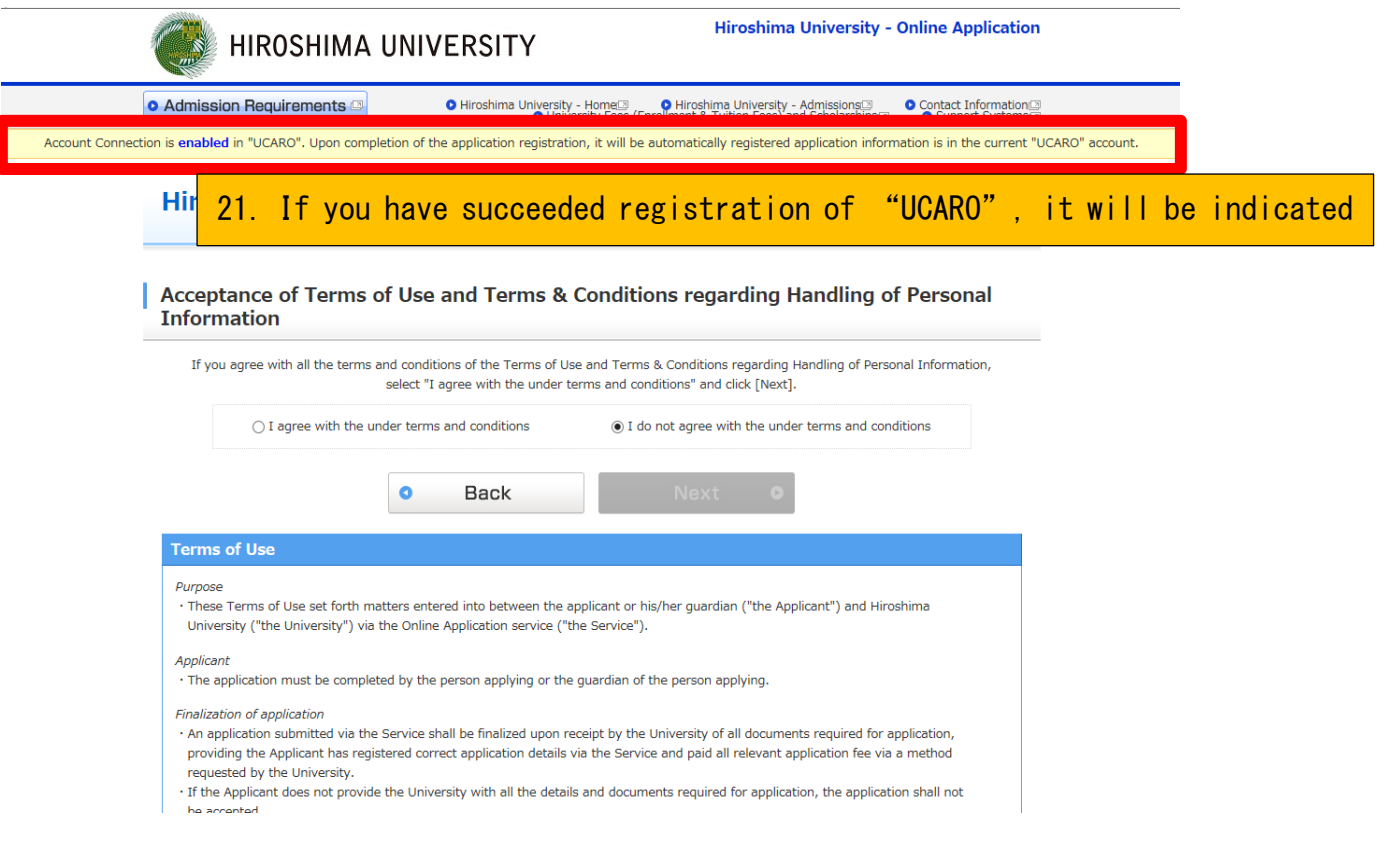

Please proceed to the application procedure